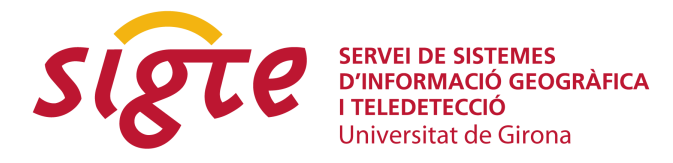

# **Dale a tu sistema GIS propietario una nueva cara con un "lifting" Open Source.**

*Lewis Clark (1),Javier Sánchez Ramírez (2)*

- (1) Departamento Spatial Solutions, Genasys II Spain, S.A.U., Pz. Sta Mª Soledad Torres Acosta 2, 4ºA. 28004 Madrid, [lclark@genasys.com](mailto:lclark@genasys.com)
- (2) Departamento Spatial Solutions, Genasys II Spain, S.A.U., Pz. Sta Mª Soledad Torres Acosta 2, 4ºA. 28004 Madrid, [jsanchez@genasys.com](mailto:jsanchez@genasys.com)

## **RESUMEN**

*A lo largo de los años, las empresas han invertido grandes cantidades de dinero en desarrollar sistemas SIG propietarios, los cuales en muchos casos daban y siguen dando un servicio excelente. No es realista esperar que tiren a la basura la inversión y que se apunten a una nueva tecnología que no controlan y en la que no confían.*

*Sin embargo, cuando envejecen los sistemas, la tecnología al final caduca y los suministradores de software presionan a los clientes para que se actualicen con las últimas versiones de software, con su correspondiente coste en licencias y porting de aplicaciones. En algunos casos el uso del sistema no justifica el coste de actualización y poco a poco el sistema acaba estando obsoleto, funcionando sobre hardware y sistemas operativos anticuados.*

*Dicha situación presenta una oportunidad de mercado para la industria de software libre, donde el cliente puede proteger la inversión inicial y a la vez renovar el interfaz de usuario.* 

*Durante los últimos años Genasys ha tenido éxito implementando nuevas interfaces para sistemas propietarios, abriendo los datos a más usuarios mientras algunos usuarios siguen usando el sistema original.*

*Mostraré una aplicación GIS propietaria de hace 15 años, junto con su nueva cara gracias al software libre. Contaré una arquitectura novedosa que incluye el uso del API de MapFish Server para lanzar geo-procesos, junto con el software stack de PostGIS, GeoWebCache y OpenLayers.*

• Palabras clave: *SI, SIG, GIS, Genasys, MapServer, GeoWebCache, OpenLayers, MapFish, PostGIS*

### **ABSTRACT**

*Over many years companies have invested huge sums of money in developing GIS systems based on non Open Source software which in many cases are providing an excellent service. It is unrealistic to expect them to discard that investment and sign up to some new technology that they probably don't understand or trust and which often seems to be based as much on philosophy than on science.*

*However, as installed systems begin to age, the technology becomes outdated and companies are under pressure from suppliers to update to the latest software releases, which implies a cost in both purchasing licenses and modifying applications. In some cases these updates cannot be justified, in which case the software continues working while becoming obsolete as the years pass by.*

*Genasys presents a solution which both protects your investment whilst giving your aging system a shiny new interface. The old GIS system that sits happily in the corner can keep working as it has done for years, and the few expert users that have learnt to handle it only have to press the new publish button which sends the data to the Open Source Web Mapping application. This unlocks the data and allows non expert users immediate access to information that was previously only available on request to one of the diminishing number of experts that commissioned the old system many years previously.* 

*Genasys will demo a 15 year old GIS application that has undergone the Open Source Facelift, liberating data via a Web mapping solution based on the FOSS4G software stack of PostGIS, MapFish Server, GeoWebCache, OpenLayers and MapFish Client. The system includes the implementation of Web Processing Services that make calls to the original server software.*

**Key words:** *SIG,Software libre, MapFish, MapServer, GeoWebCache, PostGIS, OpenLayers, MapFish, Ubuntu, MapInfo*

## **INTRODUCCIÓN**

En este artículo se describe un proyecto realizado para la Diputación de Gipuzkoa que ha infundido nueva vida a un sistema GIS anticuado que no respondía a las nuevas necesidades del cliente. Se trata de una aplicación de consulta y cálculo de cuencas hidrológicas.

El sistema original constaba de una aplicación mono-usuario de Genamap que se ejecutaba en un Workstation Sun.

**Estado Inicial**

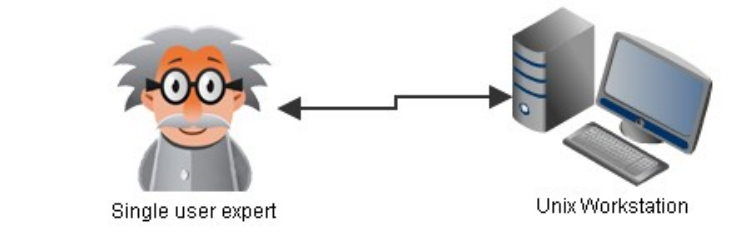

La primera fase del proyecto consistía en pasar el software del Workstation en el laboratorio a un servidor de producción con acceso al mismo software desde PCs con software X-Windows. Se realizaron cambios menores en el software para permitir el acceso multi-usuario, algo que proporcionaba el software base que no usaba la aplicación inicial. Este cambio mejoraba la seguridad del sistema y la velocidad de la aplicación.

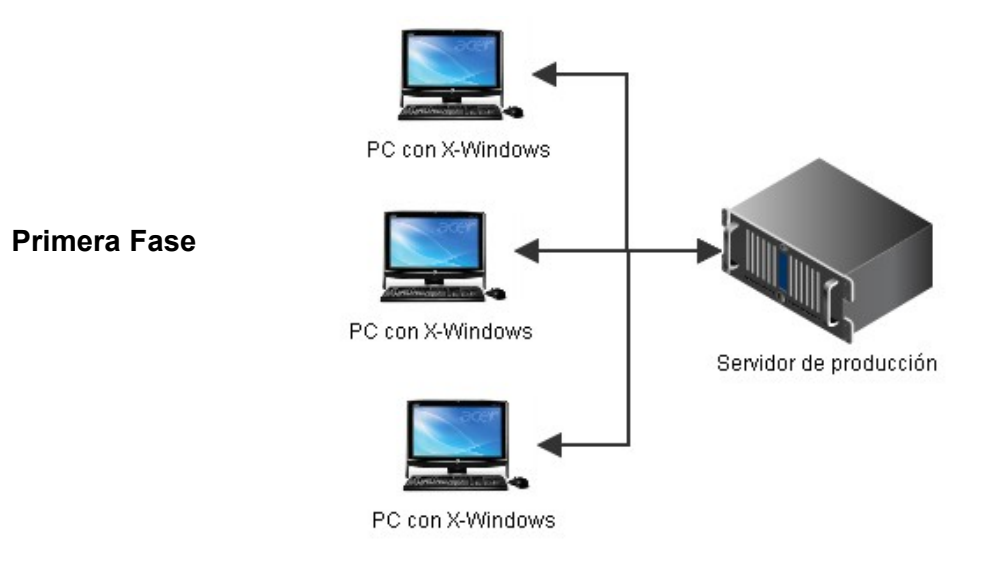

En la segunda fase se desarrolló de un visor Web que abría el acceso a datos al público, introduciendo el software libre para la publicación de datos.

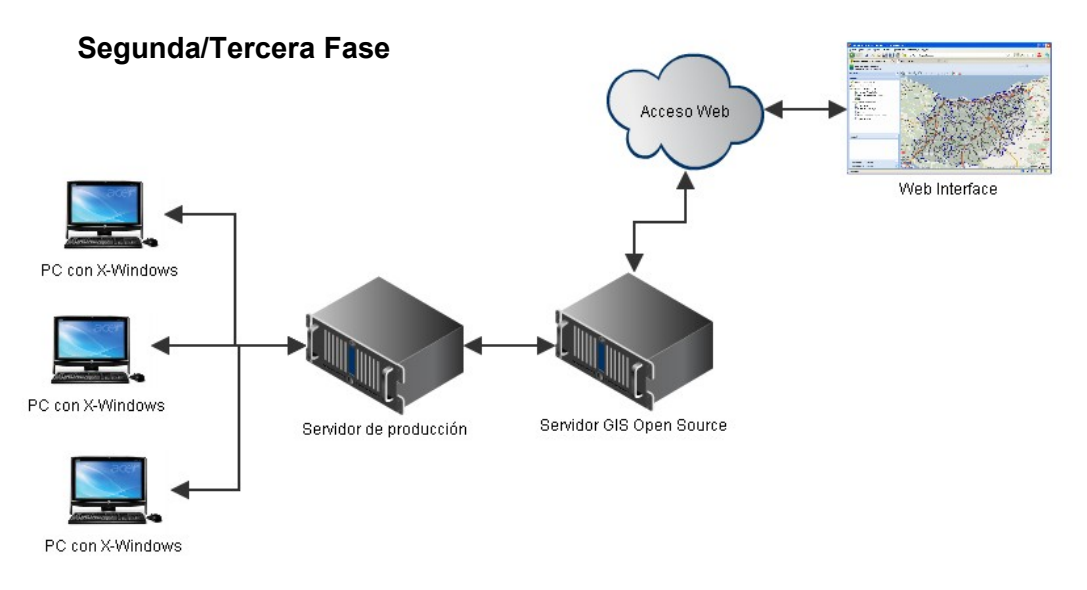

La tercera fase constaba de la adición de Web Processing Services para ejecutar tareas que previamente sólo se podía hacer desde la aplicación X-Windows.

A continuación se describe con más detalles las dos últimas fases del proyecto.

## **FASE 2: PUBLICACIÓN DE DATOS DE RECURSOS HIDROLÓGICOS**

## **Descripción**

La segunda fase del proyecto consistía en construir una aplicación Web y modificar un software ya existente para publicar datos.

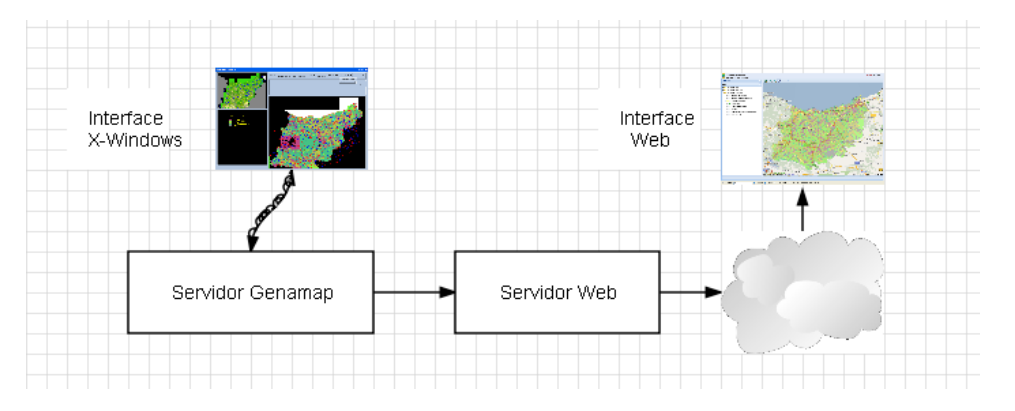

Figura 12: *Publicación de datos.*

La aplicación ya existente constaba de un sistema de gestión de información hidrológica que permitía consultar datos y ejecutar varios cálculos. El software estaba desarrollado sobre el GIS propietario Genamap.

Un nuevo menú en el interface X-Windows añade la opción de publicar datos, tanto mapas como datos alfanuméricos.

**Servicio de Sistemas de Información Geográfica y Teledetección**

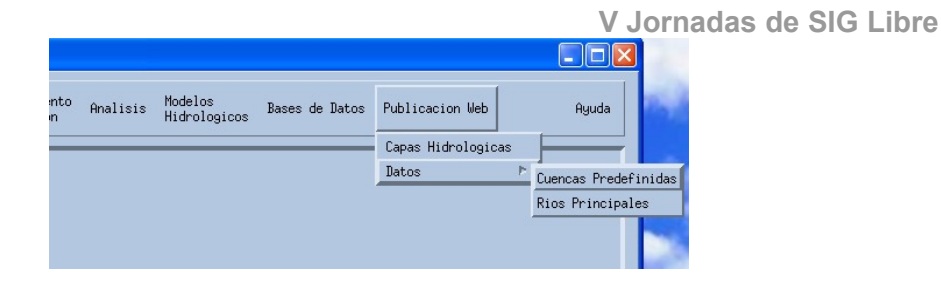

Figura 13: Aplicación Genamap *– Publicar.*

Los datos publicados se insertan en una base de datos PostGIS o en el caso de los mapas de tipos vegetación o suelo, se copia en formato shape para ser renderizado por MapServer. El software base incluye MapFish Server y GeoWebCache mientras el cliente se basaba en MapFish Cliente con Extjs.

### **Mapas Base**

Los mapas base de la aplicación aprovechan de los servicios WMS de la Diputación de Gipuzkoa, que dibujan sus propios datos encima de Google maps con los mismos estilos para que aparezca un mapa continuo.

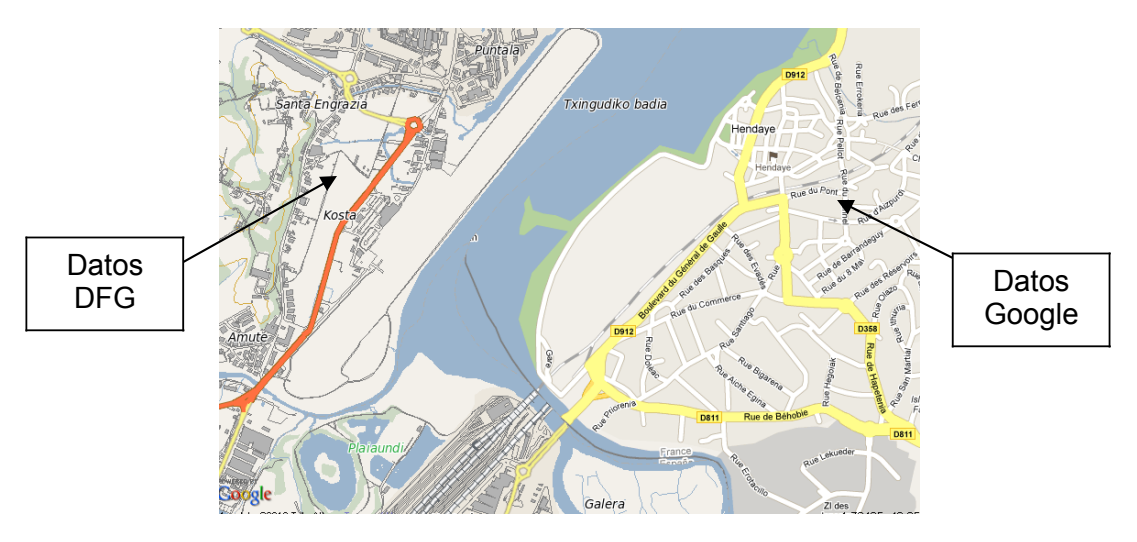

Figura 14: *Superposición de datos.*

#### **Consulta**

Al cargar la página Web se descarga los vectores de las capas de cuencas para poder cambiar el color de los polígonos al pasar el cursor encima del mapa. Al seleccionar la opción de consulta se abre una ventana de atributos que incluye funciones de exportación a Excel o Shape. Para mejorar el rendimiento de la capa vectorial, al importar los datos a PostGIS se ha simplificado las líneas.

**Servicio de Sistemas de Información Geográfica y Teledetección**

**V Jornadas de SIG Libre**  $Q$   $Q$   $Q$   $Q$   $\rightarrow$   $i$ 

Figura 15: *Capa Vectorial y la función de consulta.*

## **FASE 3: CALCULOS DE RECURSOS HIDROLÓGICOS**

Se ha implementado dos "Web Processing Services" para realizar cálculos hidrológicos, siendo el cálculo de cuencas múltiples y el cálculo de nuevas cuencas.

El sistema donde se ejecuta los procesos es el GIS propietario Genamap, un sistema veterano, originalmente diseñado para funcionar en un Workstation UNIX como sistema mono-usuario y aunque es un sistema de la tercera edad, sigue teniendo un amplio juego de funciones espaciales sobre datos raster y vector, un sencillo lenguaje de scripting y un API en C que permite desarrollar algoritmos complejos. Además, si añades que los usuarios expertos del departamento llevan casi toda la vida laboral usando y mejorando el sistema, hay muchas razones para no deshacerse de él, sobre todo cuando cumple con los requerimientos de los usuarios.

El problema con el antiguo sistema era que los datos y los cálculos sólo se podían realizar desde la propia estación de trabajo y cuando clientes pedían nuevos cálculos, los pocos usuarios del sistema tenía que dedicar tiempo a sacar los informes.

La solución era incluir la ejecución de procesos desde la página Web de consulta, usando una base de datos PostGIS y el servidor MapFish como gestor de peticiones.

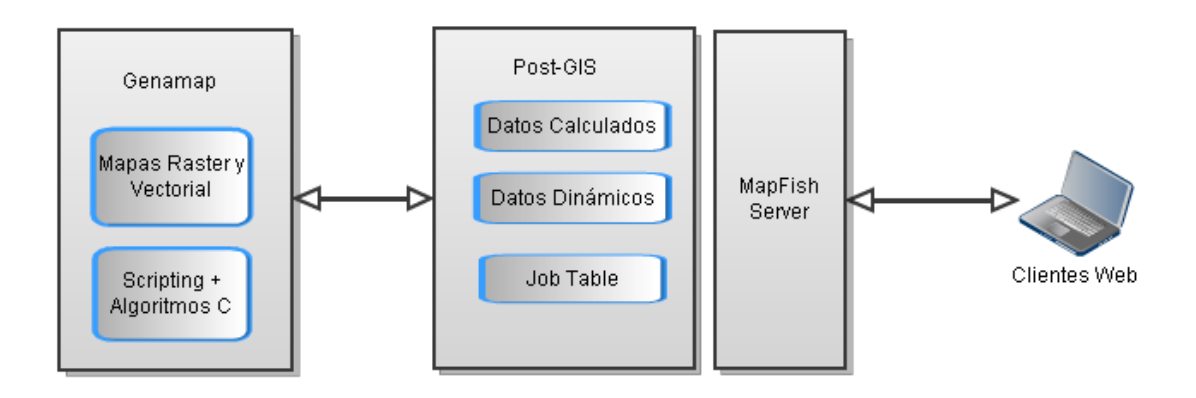

El usuario elige los parámetros del cálculo con unas pocas selecciones con el ratón y al lanzar el cálculo, se hace una HTTP POST con un JSON que MapFish Server inserta en la base de datos de peticiones. A partir de este momento, el cliente Web empieza un proceso de polling para monitorizar el proceso. Durante la ejecución del proceso Genamap, se escribe datos en PostGIS sobre el estado del cálculo y una vez terminado, escribe los resultados del cálculo a la misma tabla de peticiones desde donde el cliente puede recoger los datos.

### **Ejecución del Proceso de múltiples cuencas desde el cliente Web.**

1. Al pulsar el siguiente botón se activa el panel denominado "Calcular Cuencas Múltiples" y se activa automáticamente la capa de "Cuencas Predefinidas".

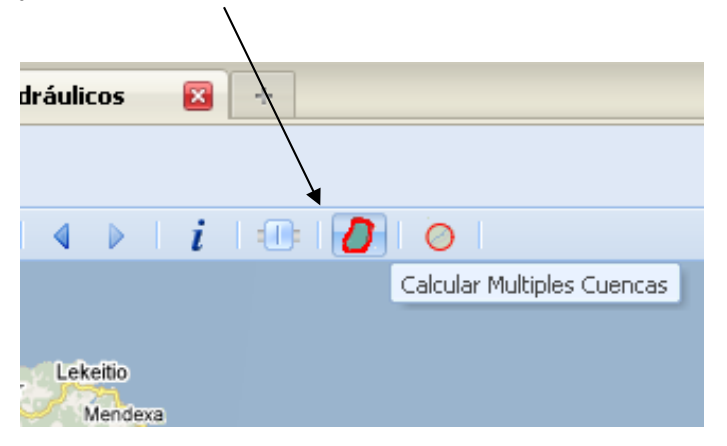

2. Panel Activado y mapa vectorial de cuencas predefinidos dibujado.

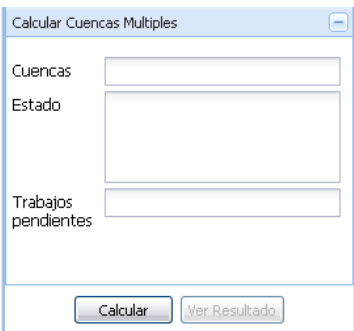

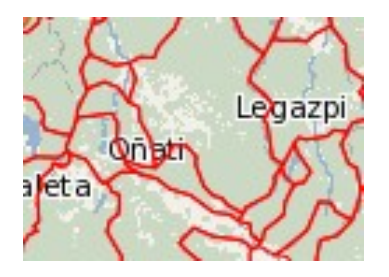

3. El usuario selecciona las cuencas que quiere combinar para el cálculo con el ratón y a continuación selecciona el botón de calcular, lo cual lanza la ejecución.

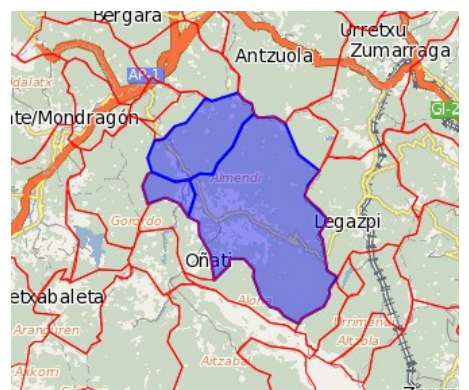

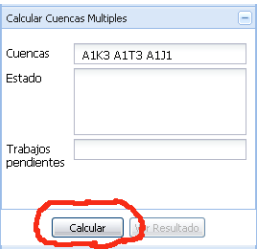

4. Mientras se ejecuta el proceso, un gif animado aparece y un campo de estado da información sobre las diferentes fases del cálculo. El campo de "Trabajos Pendientes" indica cuantos procesos están delante en la cola de trabajo. Cuando termina la primera parte del proceso, aparece automáticamente una nueva geometría en el cliente Web que combina las áreas seleccionadas.

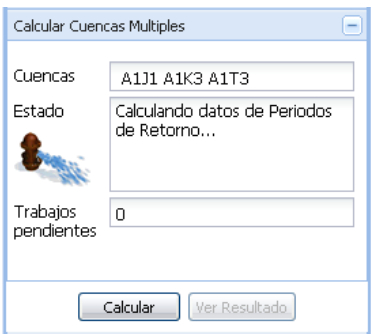

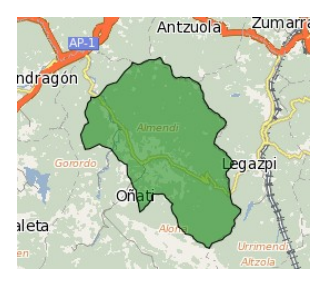

5. Una vez terminado el proceso, se activa el botón de "Ver Resultado" desde donde el usuario puede visualizar los resultados y exportar a Excel.

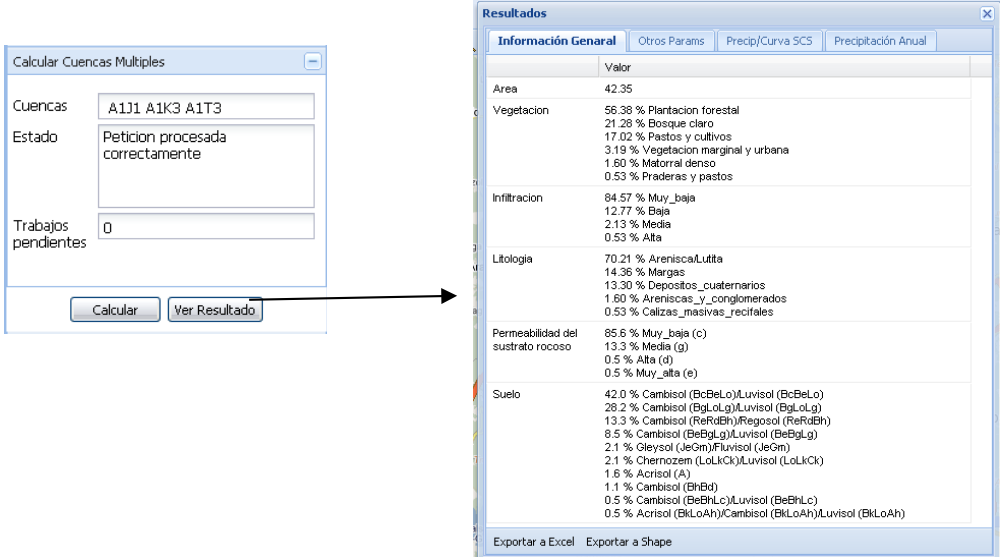

## **Ejecución del Proceso de generación de nuevas cuencas desde el cliente Web.**

1. Al pulsar el siguiente botón se activa el panel denominado "Calcular Nuevas Cuenca" y se selecciona un punto en el mapa.

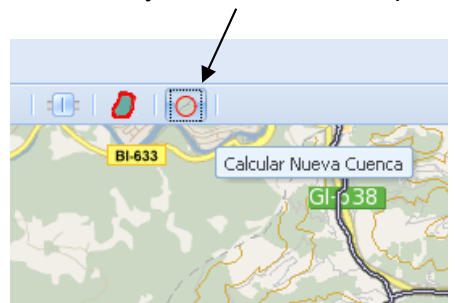

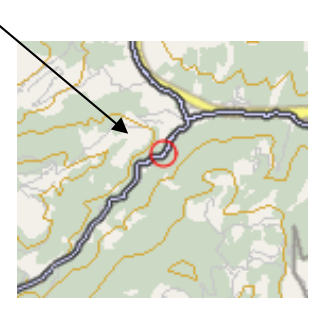

Mutriku

2. Aparecen los valores XY y el usuario se selecciona el botón Calcular.

- 3. Una vez calculada la zona de cuenca con drenaje al punto seleccionado por el usuario, aparece en nueva mapa en el interface Web.
	- ♦ Cuando termina el cálculo se selecciona un botón para ver los resultados.

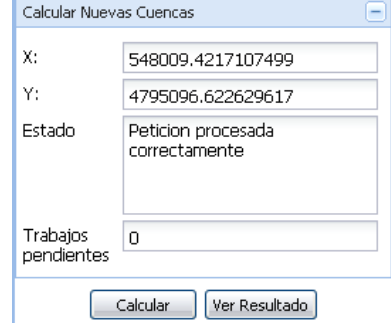

## **Comunicaciones entre el cliente Web, PostGIS y Genamap.**

El siguiente diagrama muestra las comunicaciones entre el cliente Web, el servidor de la base de dato y el GIS Genamap, permitiendo la ejecución de Geo-procesos y la devolución de resultados parciales y completos.

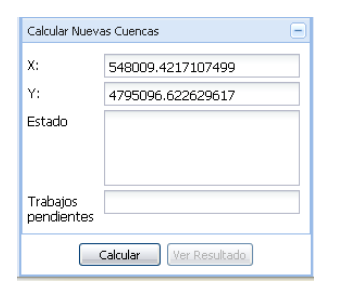

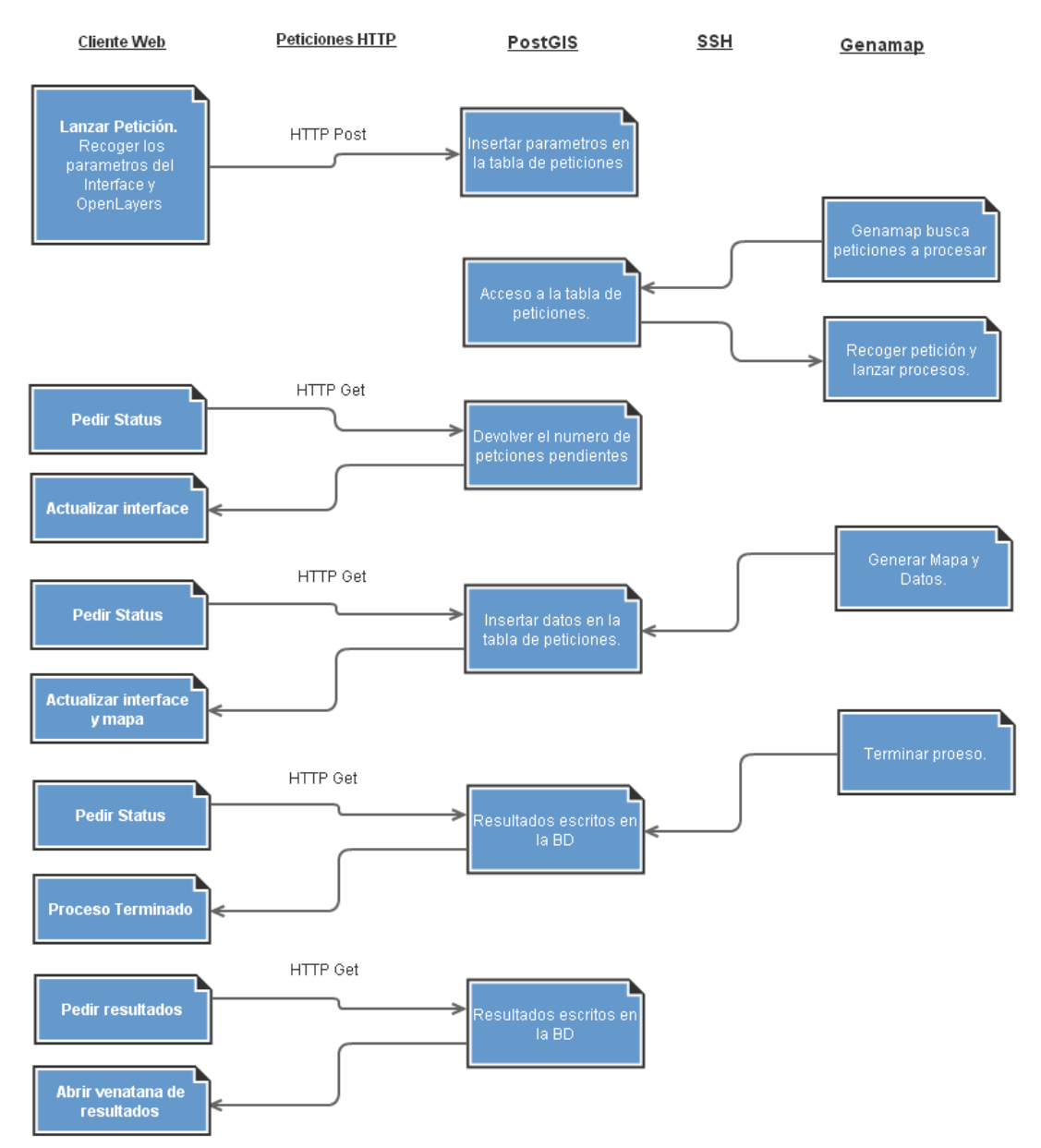

## **Conclusiones**

Este proyecto es un buen ejemplo de cómo introducir el software libre en sistemas que ya existentes donde el cliente quiere mantener su inversión mientras amplia el alcance. El API MapFish ha funcionado bien como motor de Web Processing Services, sin la necesidad de desarrollar un modulo WPS del OGC.

## **REFERENCIAS**

- ♦ OpenLayers: www.openlayers.org
- ♦ GeoWebCache: www.geowebcache.org/trac
- ♦ MapServer: www.mapserver.org
- ♦ MapFish: [www.mapfish.org](http://www.mapfish.org/)
- ♦ Posgres: www. postgresql.org
- ♦ PostGIS: www.postgis.org
- ♦ Diputación Foral de Gipuzkoa : www.gipuzkoa.net